12/7/2020

# מטלת סיום: דרכי הוראה בבקרת מכונות – נושאים מתקדמים בתכנות Labview

מרצה: עבדאלמאלק מגיש: חנן הורביץ

ת.ז. 058618604

# **1 פתרון שאלות בנושא לוגיקה ספרתית תוך ביצוע סימולציה בתוכנת** LABVIEW

רציונל – לימודי הלוגיקה הספרתית מלווים בלמידה תיאורטית מרובה. שילוב לימודי תכנת Labview ככלי להמחשה והדמייה יכולים לתרום רבות להבנת התחום והטמעת הידע.

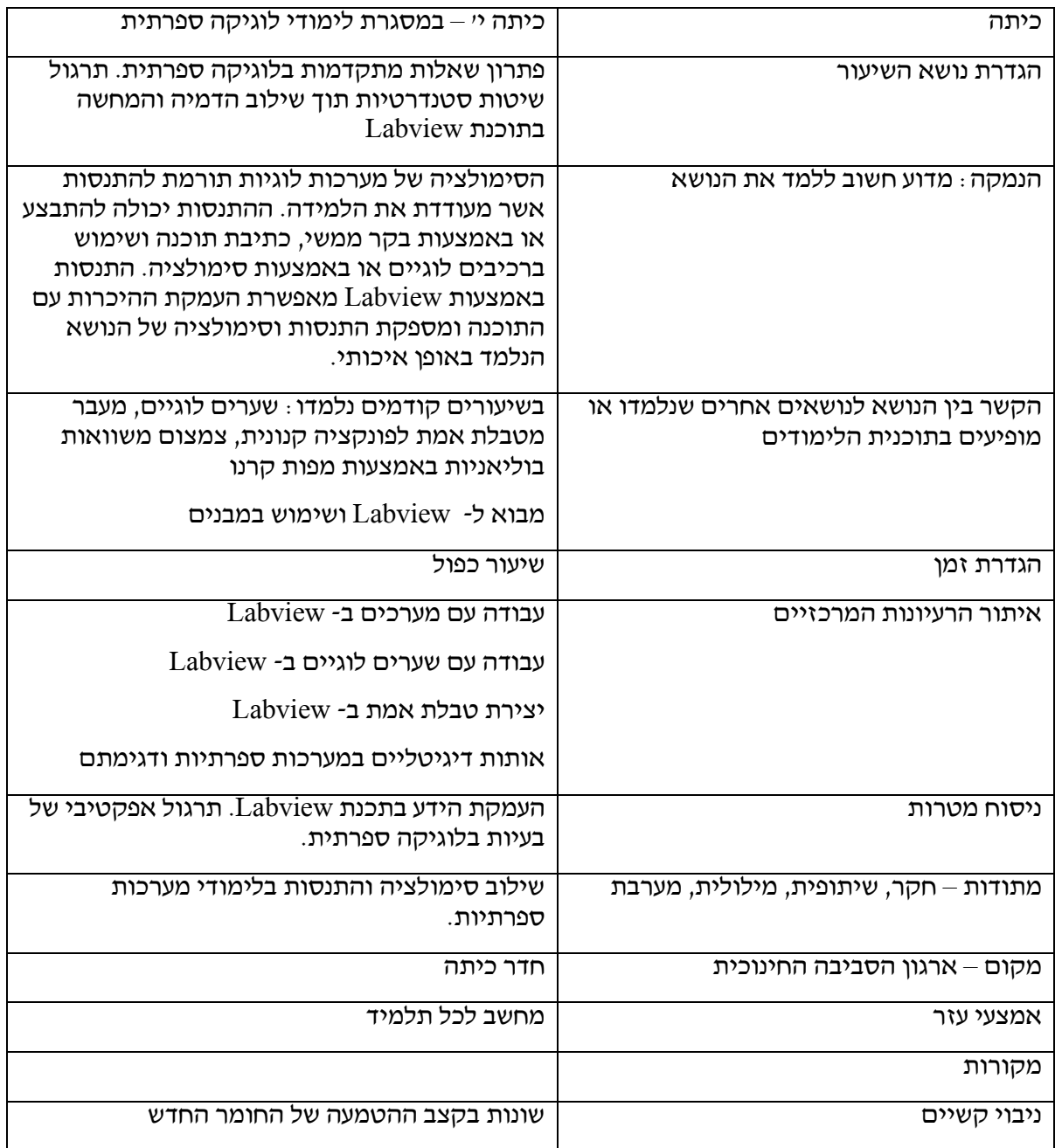

# **2 תרגיל**

Ť.

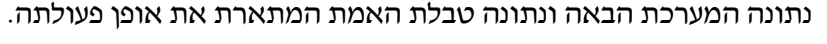

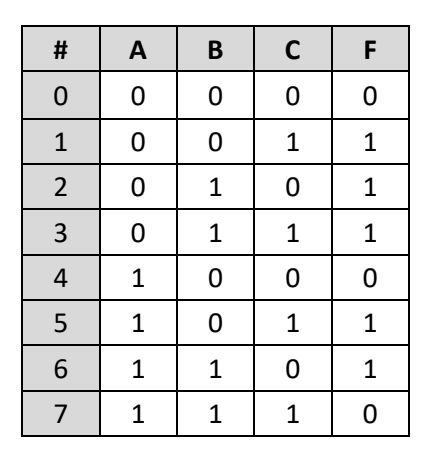

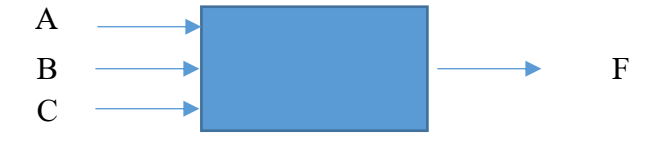

נתונות דגימות האותות בכניסת המערכת:

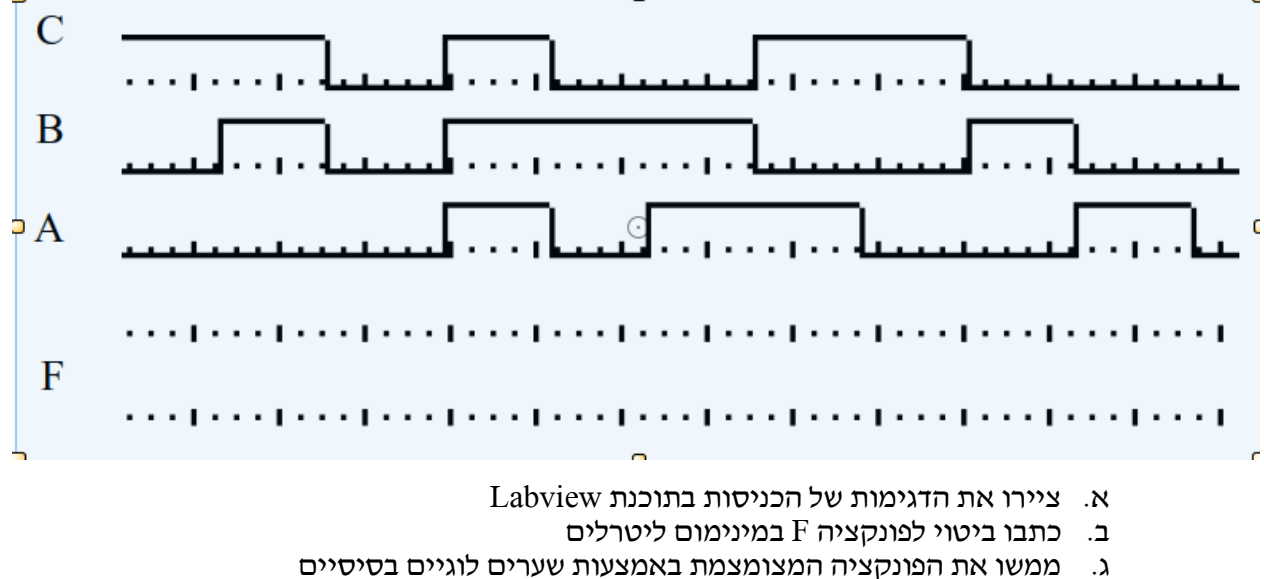

ū

ד. בצעו סימולציה בתוכנת Labview למימוש המערכת

# **3 מהלך התרגיל**

## **3.1 חלק א' - ציור הדגימות של הכניסות בתוכנת** LABVIEW

שימוש בפונקציית Waveform Digital לשם הצגת אותות הכניסה אשר נדגמו על ידי המערכת. פונקציה זו מאפשרת הגדרה של טבלאות נתונים לשם עיבודם באמצעות הפונקציה Waveform Build ולאחר מכן הצגת האותות הדיגיטליים באמצעות Graph Waveform Digital.

 $\text{Front Panel} \rightarrow \text{LO}: \text{C} \rightarrow \text{C}$ שתי הפונקציות הראשונות נמצאות בתפריט

Front Panel -> Graph :בתפריט נמצאת Digital Waveform Graph הפונקציה

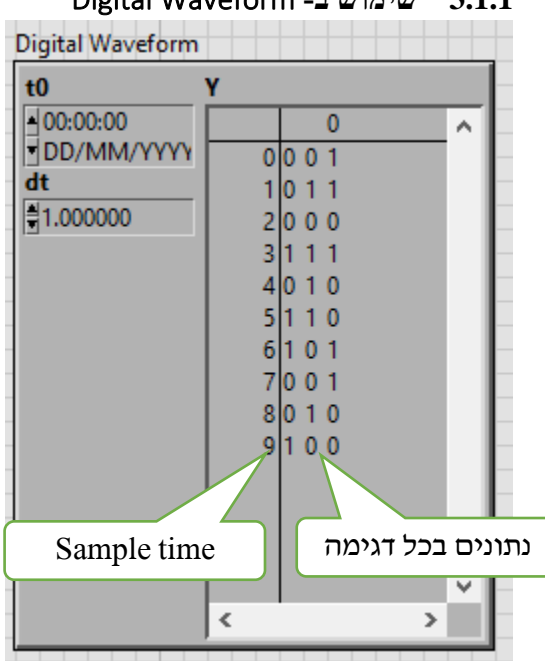

## **3.1.1 שימוש ב-** Waveform Digital

יש להיכנס לעמודות הנתונים ולהכניס ערכי משתני הכניסה לכל זמן דגימה.

על מנת לשמור על הנתונים כדאי לבצע שמירתם כברירת המחדל, זאת על ידי לחיצת עכבר ימני על האובייקט

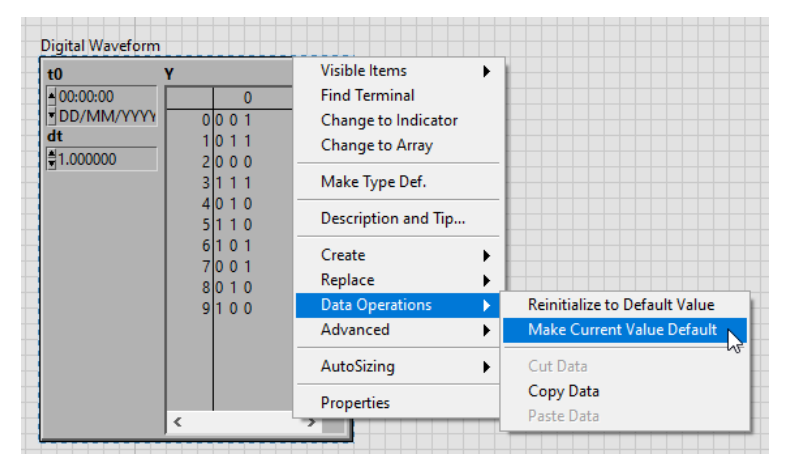

#### **3.1.2 הצגת הנתונים**

כעת נחבר את הנתונים לשם עיבודם לפונקציה Waveform Build ולאחר מכן הצגת האותות הדיגיטליים .Digital Waveform Graph באמצעות

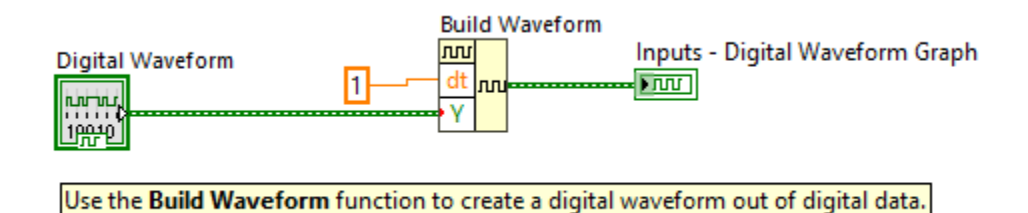

הרצה מאפשרת כעת לראות את אותות הכניסה:

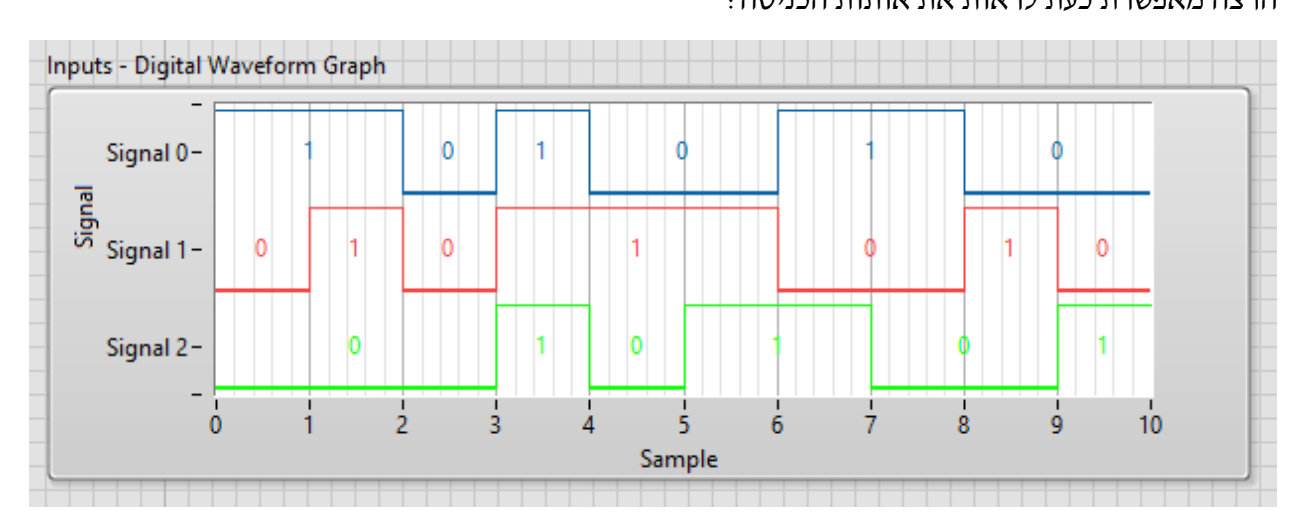

# **3.2 חלק ב' - מציאת הפונקציה** F**, צמצומה ומימושה**

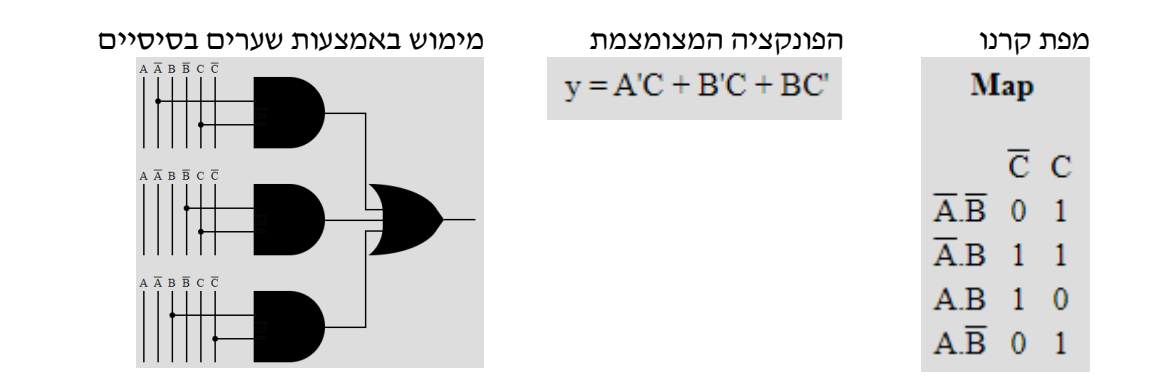

### **3.3 סימולציה בתוכנת** LABVIEW **למימוש המערכת**

הסימולציה הבאה מאפשרת לייצר את אותות הכניסה ובהתאם לפונקציה הבוליאנית הנדרשת – לייצר את אות המוצא.

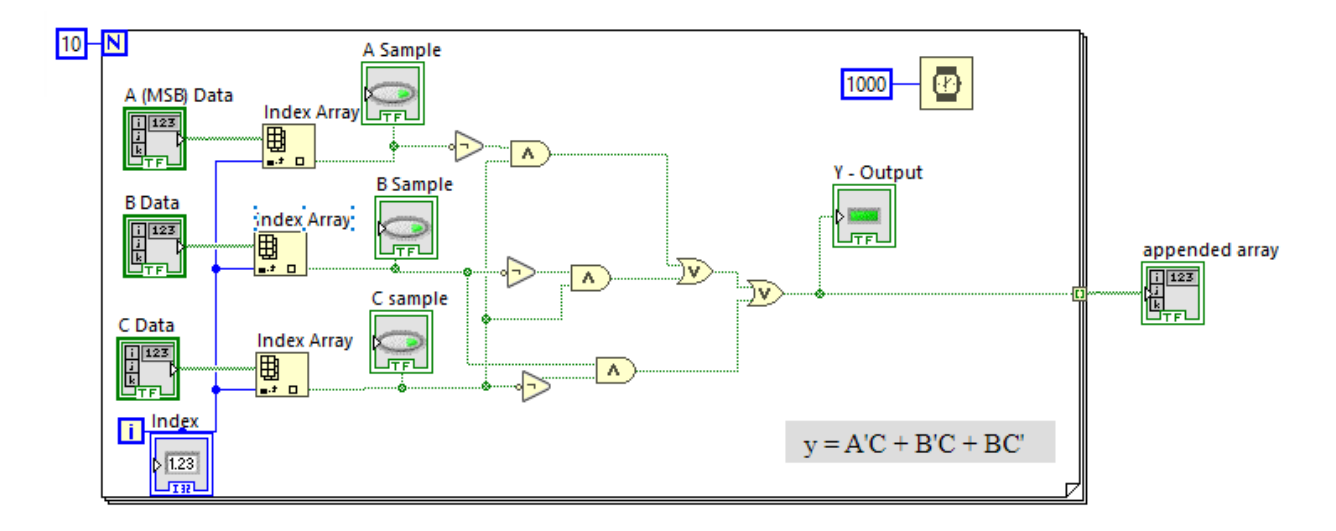

#### כאשר, לוח הבקרה שלנו נראה כך

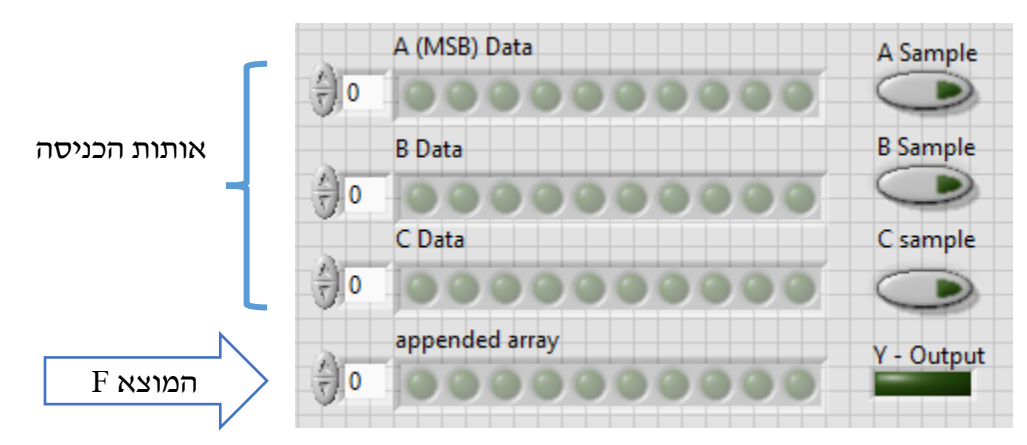

למימוש הסימולציה ניעזר במספר כלים שימושיים:

#### **3.3.1 עבודה עם מערכים- הקדמה**

מערכים הם אוסף של נתונים.

מערך חד ממדי הוא אוסף של מספרים המצויים בעמודה )או שורה (. אנו יכולים ליצור בעצמנו טבלה כזו ולהתייחס לאיברים השונים שלה )למשל לחבר את האיבר שבמקום הראשון עם זה שבמקום השלישי(.

אנו יכולים לבקש מהתוכנה לחשב חישובים הכוללים את כל האיברים או חלקם: למשל לחשב את סכום כל האיברים, את הממוצע שלהם, את הערך המינימלי, המקסימלי ומיקומם ועוד פעולות רבות.

תרגול עבודה עם מערך חד ממדי

#### **תרגיל מקדים – עבודה עם מערכים :**

ניצור מערך נתונים בשם : Array. את המערך ניצור בפאנל המשתמש מתפריט Array> - Containers Data. בחרו במשתנה מסוג Array

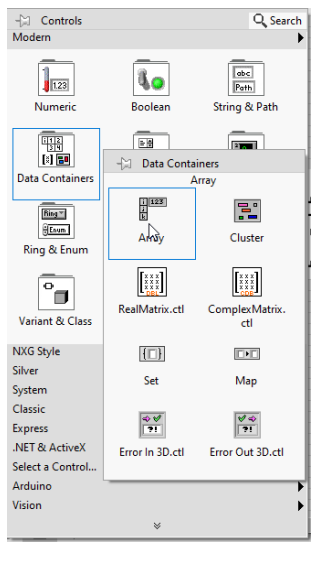

נוצר מערך ריק וכעת עלינו להגדיר את סוג המשתנים אותם נאחסן במערך שיצרנו. נגדיר את סוג הנתונים שלו כנתוני קונטרול מספרי. הגדירו Control Numeric וגררו אותו לתוך המערך.

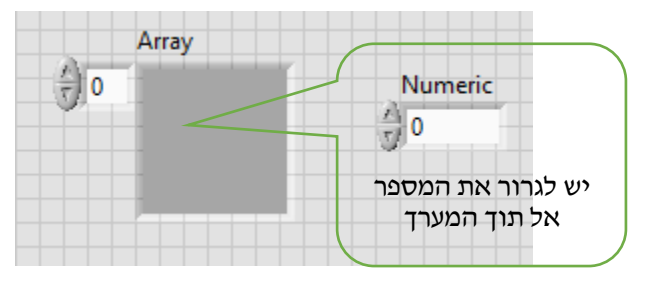

כעת נמשוך את המסגרת של המערך ונשכפל אותו כמספר האיברים שנרצה לאחסן במערך. ניתן ליצור מערך עמודה או מערך שורה. נמלא את 5 המקומות הראשונים במספרים הבאים: 1 3 5 7 9

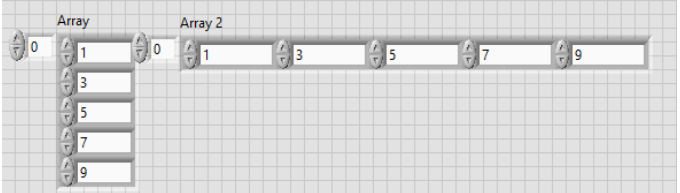

בדיאגרמה מופיע מלבן כתום בשם Array ואנו נבצע עליו מספר פעולות. נחשב את סכום כל איברי המערך ע"י שימוש בפעולה המתמטית "סכום" הנמצאת בתפריט Numric> - Functions

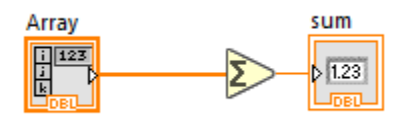

נמצא את ההפרש בין האיבר השני לראשון:

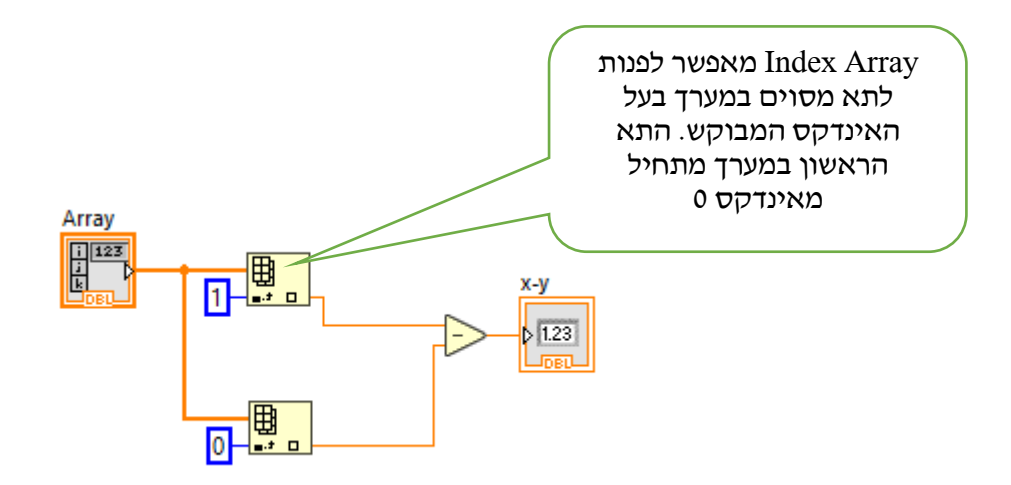

#### **3.3.2 יצירת מערך נתונים בוליאני עבור הסימולציה**

עבור הסימולציה שנבנה יש צורך להגדיר מערך של משתנים בוליאניים. מאחר ובתרגיל שלנו נתונים מ10- זמני דגימה, עלינו לייצר מערך בעל 10 תאים )0-9(.

צרו מערך כזה ב- Panel Front

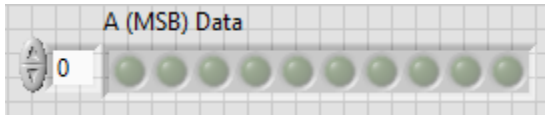

כעת, ניתן לשכפל את המערך ע"י הצבעה על המערך הקיים + לחיצה על מקש cntrl וגרירה. כך ניתן למעשה  $A, B, C$  ליצור את שלושת המערכים אשר יאכסנו את הדגימות של סיביות

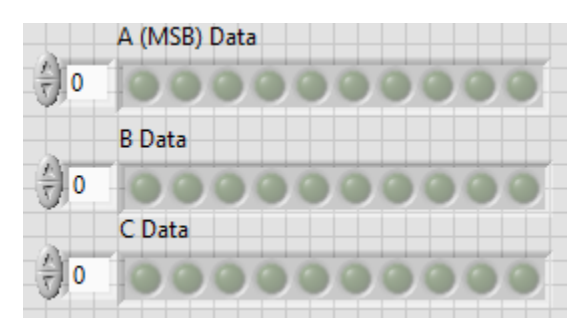

#### **3.3.3 שליפה של שלושת המשתנים לפי דגימה**

מטרתנו כעת היא לשלוף את שלושת אותות הכניסה בכל דגימה ולבצע חישוב של הפונקציה הבוליאנית לקבלת התוצאה F.

#### **עבודה עם לולאת FOR**

לולאת FOR מאפשרת לבצע קטע קוד מספר קבוע מראש של פעמים.

Programming -> Functions-> Structures בתפריט נמצאת FOR לולאת

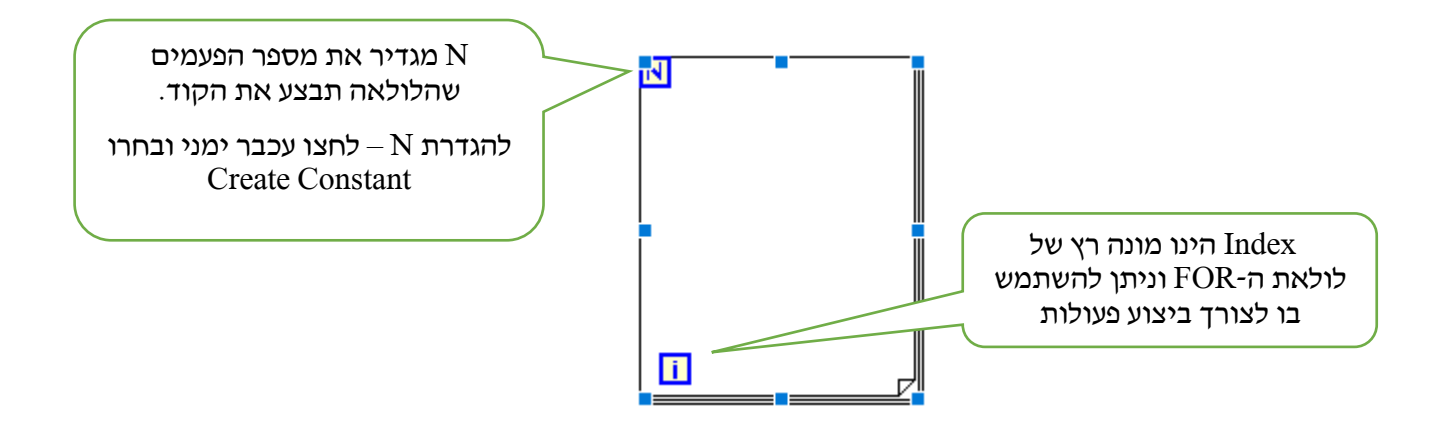

בכדי לשלוף את נתוני המערכים נשתמש בפונקציה Array Index בכדי לבצע ריצה על כל זמני הדגימה נשתמש בלולאת FOR. כתבו את קטע הקוד הבא:

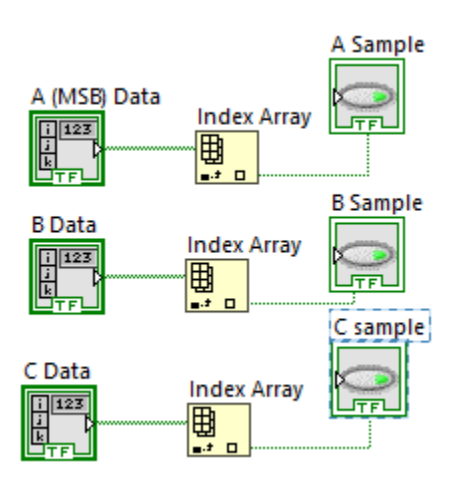

כעת נוסיף לולאת FOR מסביב

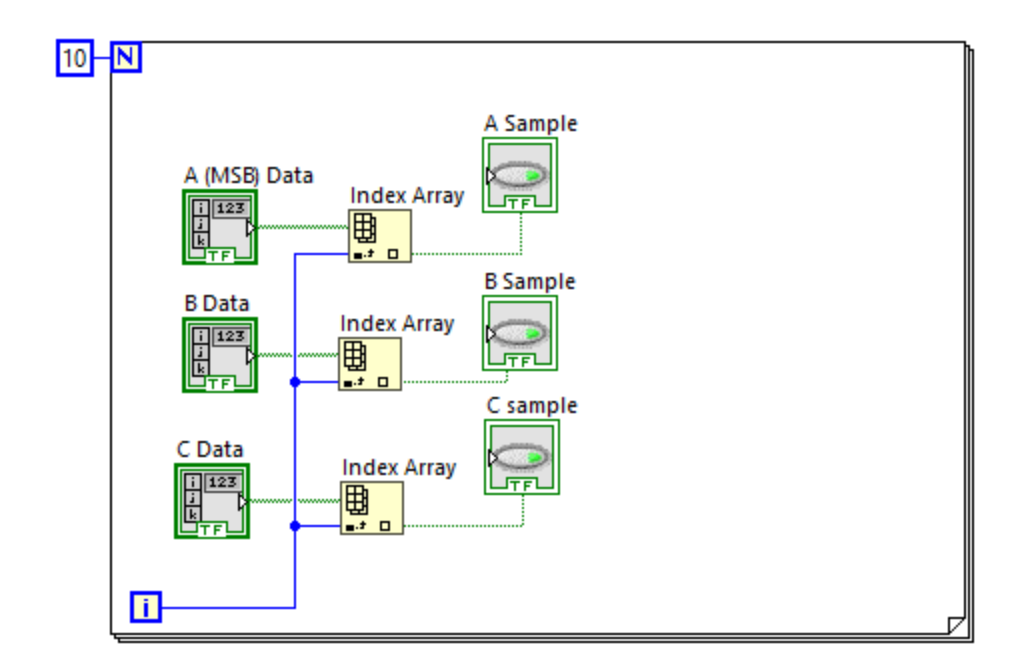

נגדיר את מספר הפעמים שנדרש להריץ את הלולאה )10 דגימות( ונחבר את אינדקס הלולאה לכניסות של Array Index. בצורה זו ככל שאינדקס הלולאה יתקדם, אנו נדגום את שלושת הסיביות בהתאמה.

#### F=A'C+B'C+BC' **הבוליאנית הפונקציה ביצוע 3.3.4**

כאן אנו נדרשים לממש את הפונקציה הבוליאנית.

נשתמש בפעולות לוגיות הנמצאות בתפריט Boolean>-Programming>-Functions

הוסיפו לקוד את הפעולות הנחוצות:

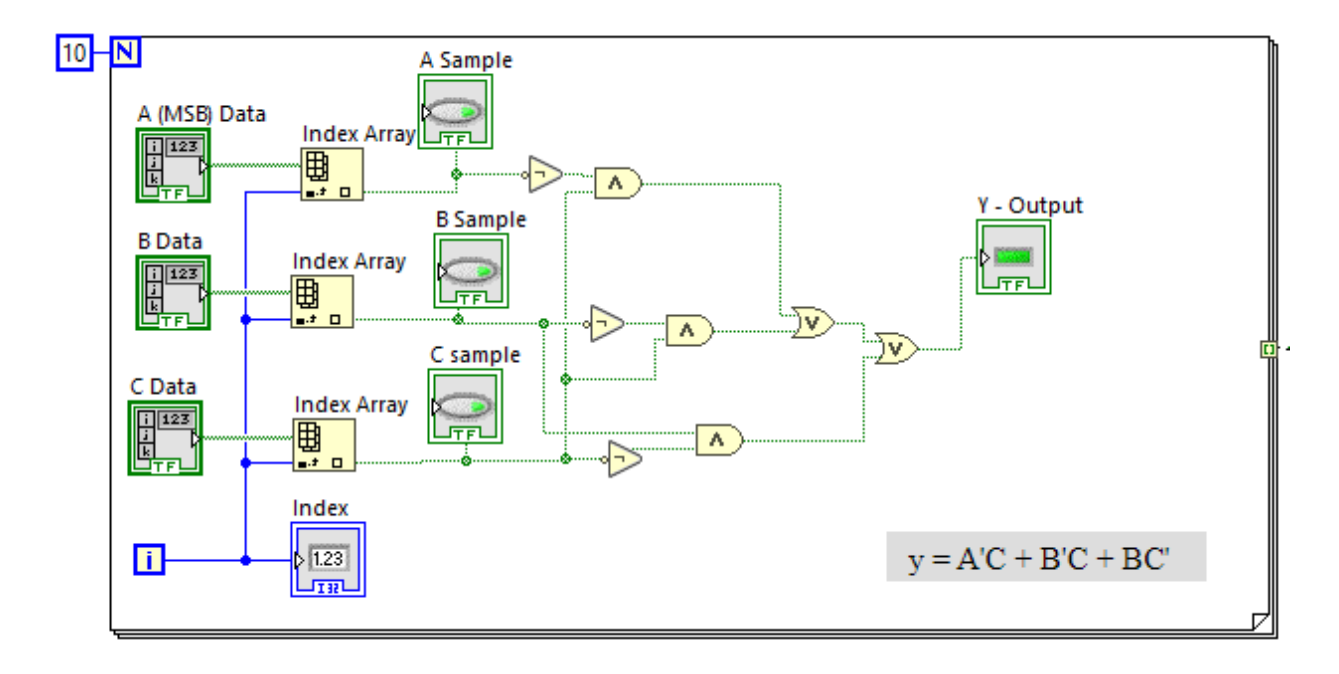

כעת, כל מה שנותר הינו שמירת תוצאות החישוב לתוך מערך אשר יאחסן את תוצאות הפונקציה F עבור כל דגימה.

לצורך כך, אנו נשתמש במוד Tunnel Indexed Auto של הלולאה. מוד מיוחד זה מאפשר שמירה של כל תוצאות החישוב ובסוף ריצת הלולאה – להעביר את כל הנתונים לתוך מערך עם אינדקסים מתאימים.

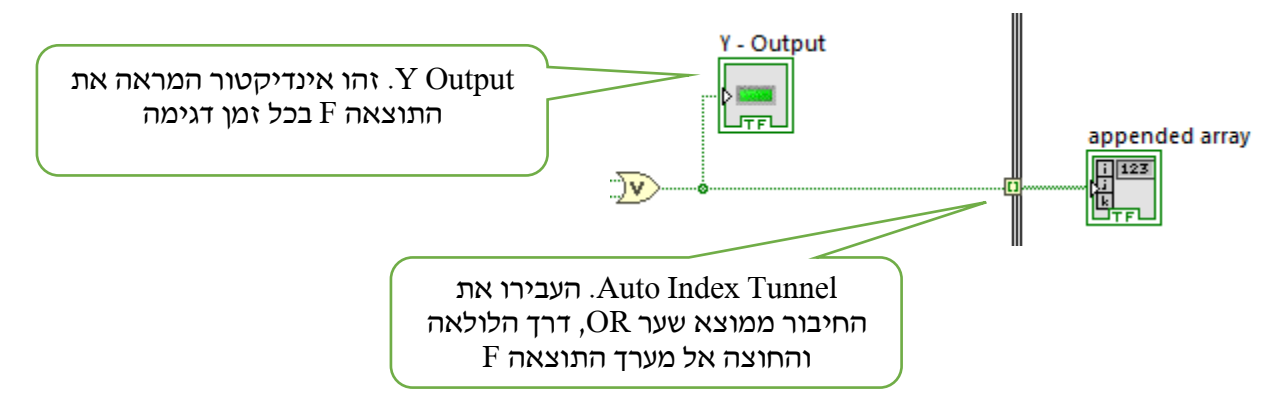

כך נראית התוכנית המלאה:

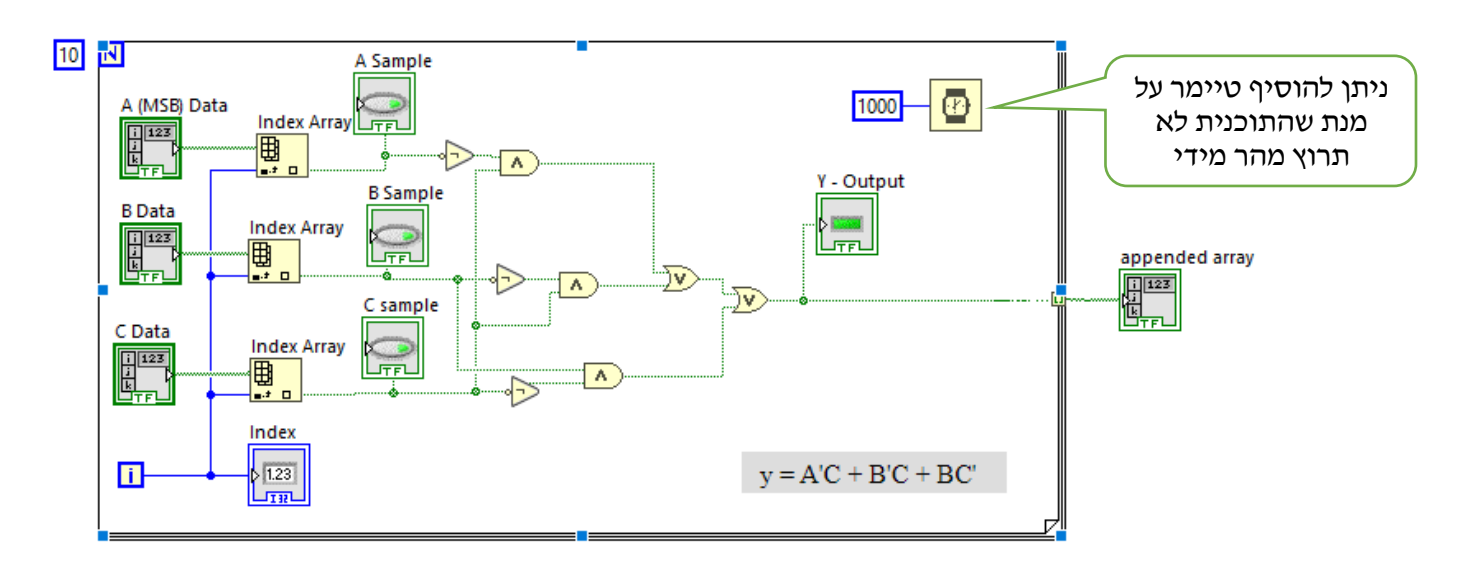

### **3.3.5 קביעת מצב אותות הכניסה והרצת התוכנית**

בשלב זה ניתן להגדיר את אותות הכניסה על פי הנתון.

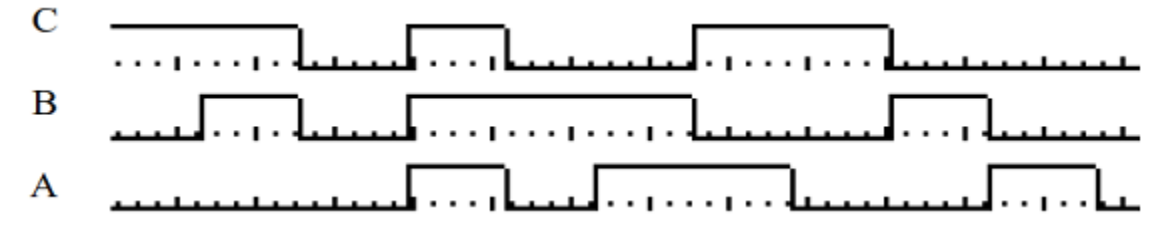

לאחר קביעת המצב הרצוי של המשתנים, לא נשכח לבצע שמירה לערך ברירת המחדל.

הצביעו על המערך שהגדרתם, לחצו מקש ימין ואז בחרו Data Operations -> Make Current Value Default

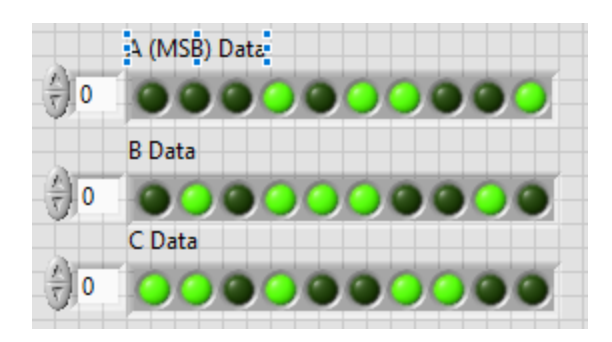

הרצת התוכנית תציג לנו את תוצאת הפונקציה הבוליאנית כפי שמבוצעת על אותות הכניסה בכל זמן דגימה.

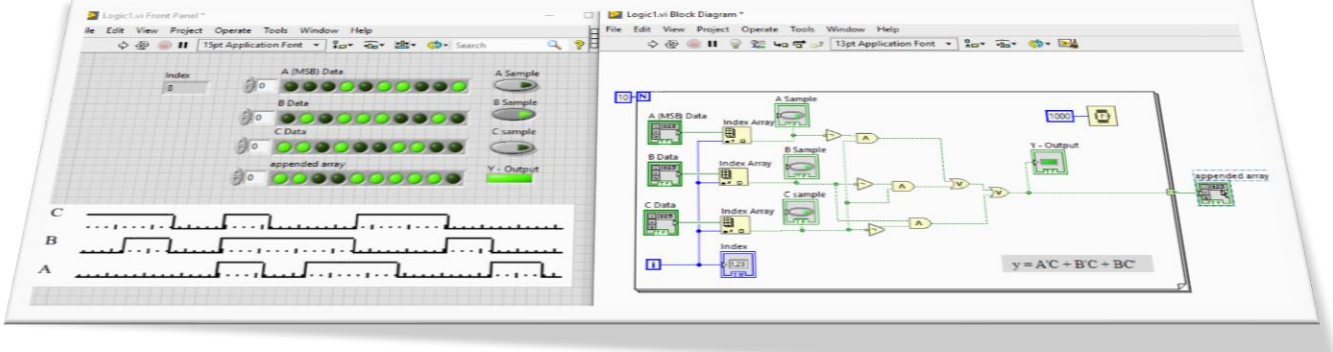

### **3.3.6 הצגת סדרת האותות באמצעות גרף**

לצורך הצגת גרף נזדקק למספר פונקציות חדשות:

**Boolean Array to Digital** - Converts a 2D Boolean array to a digital waveform or digital data.

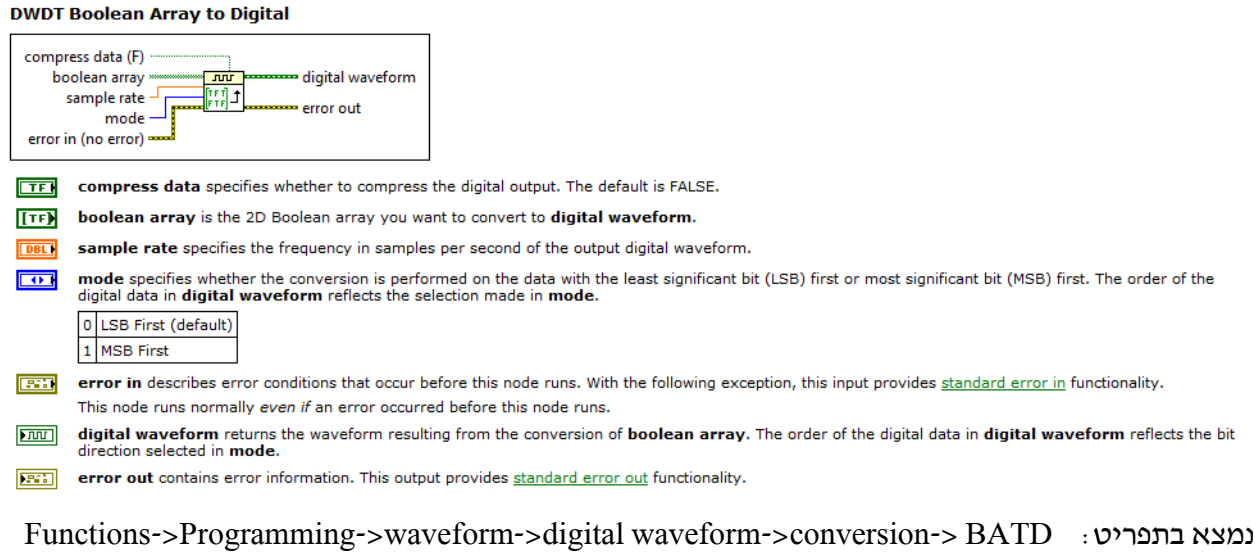

**Digital Waveform Graph** - display digital data, especially when you work with timing diagrams or logic analyzers. Display data as pulses or groups of digital lines. The digital waveform graph accepts the digital waveform data type, the digital data type, and an array of those data types as an input.

Controls->modern->Graph-> DWG :בתפריט נמצא

**Build Array** - Concatenates multiple arrays or appends elements to an n-dimensional array.

Functions->Programming->Array->BA :בתפריט נמצא

נוסיף לסימולציה את הפונקציות הבאות:

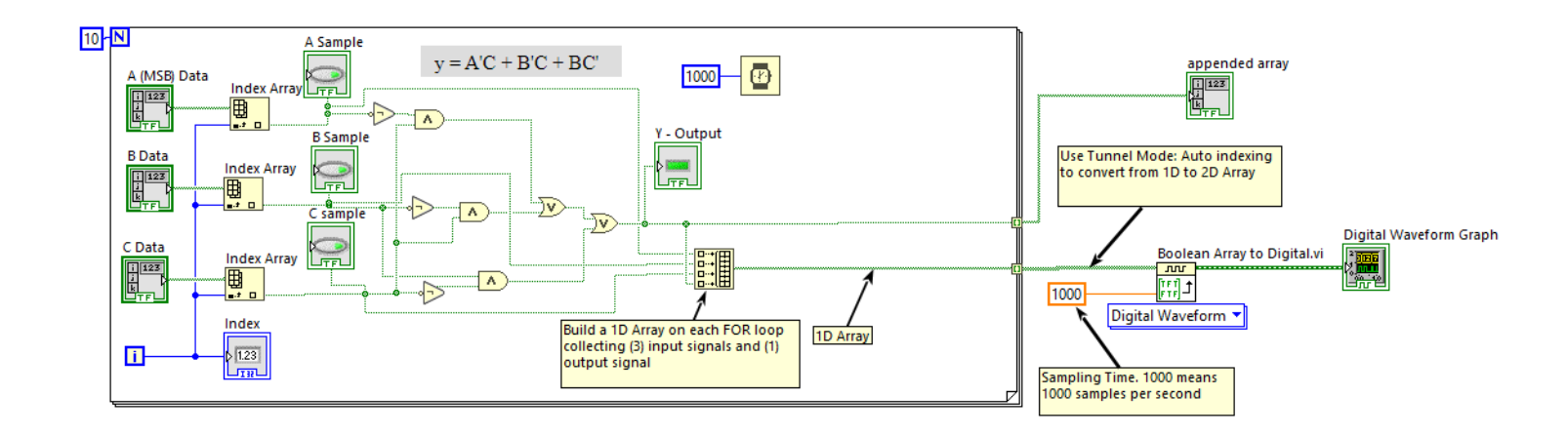

#### נריץ ונקבל גרף המתאר את אותות הכניסה ואות המוצא על אותו המסך:

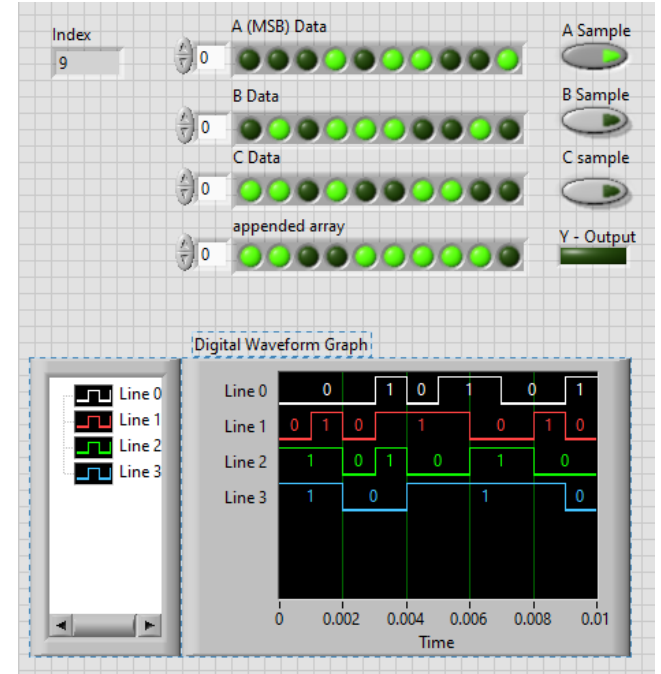

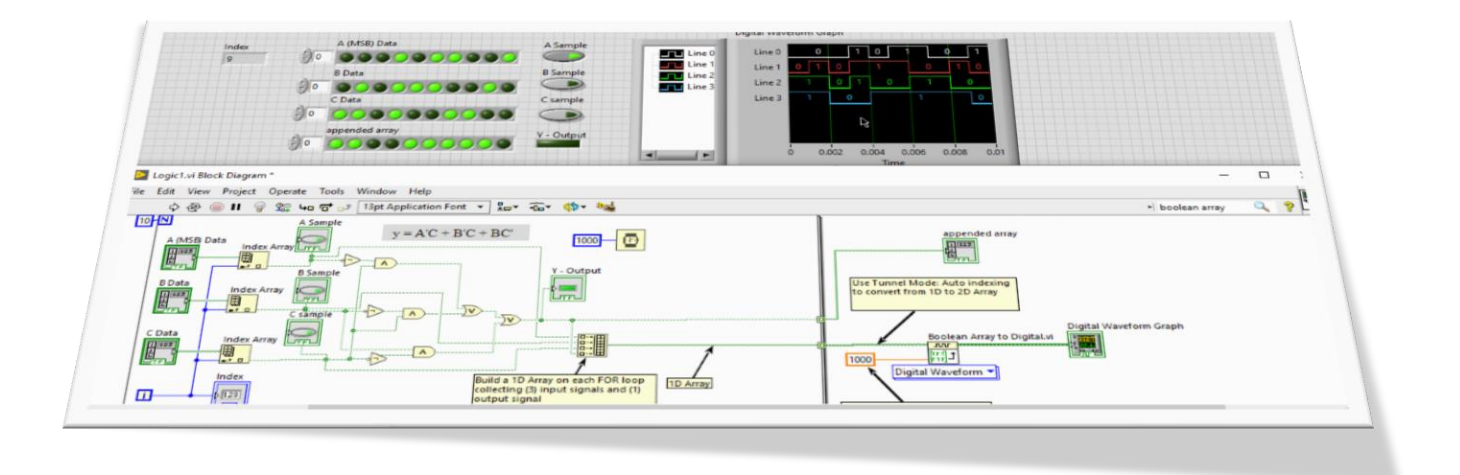

#### **3.3.7 הרחבה למתקדמים**

ניתן להוסיף פונקציה אשר מבצעת חישוב של זמן הדגימה באופן אוטומטי. מתוך פרק הזמן אשר בו דוגמים + זמן הדגימה – ניתן לחשב את השהיית הטיימר הרצויה.

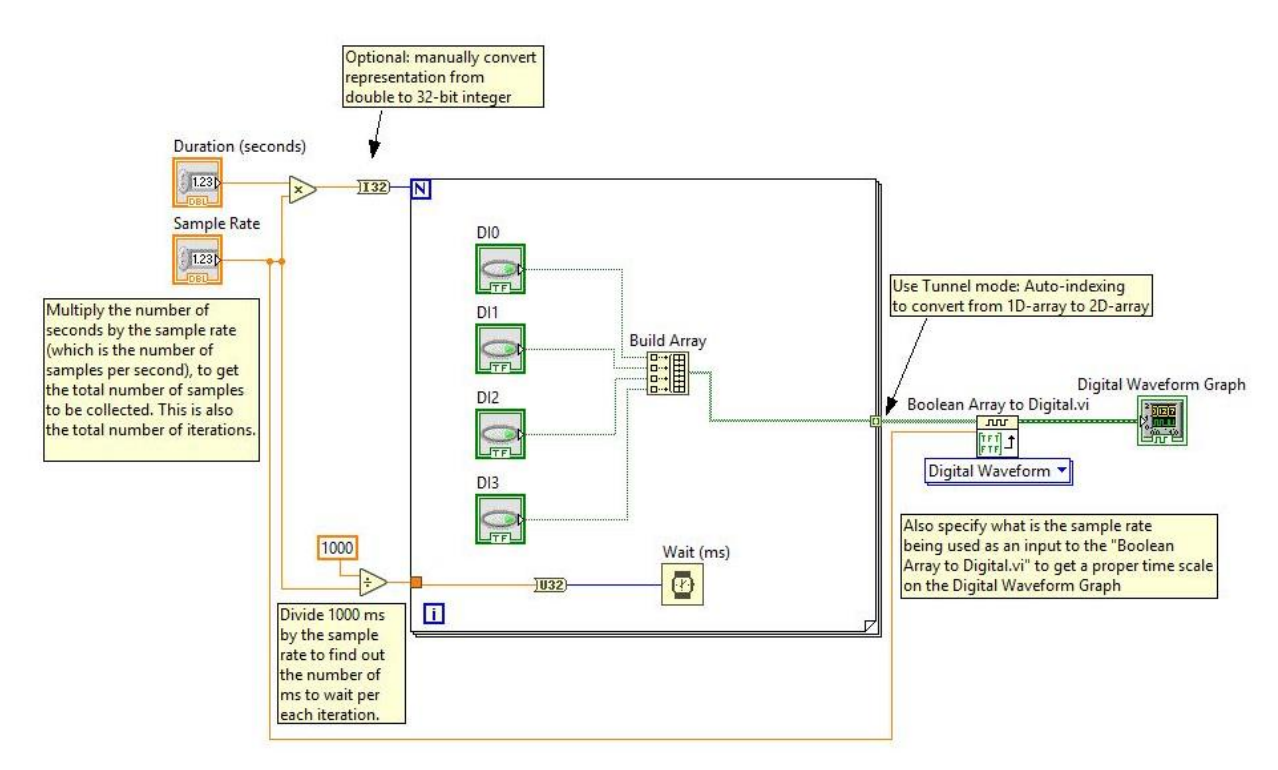

# **4 רפלקציה**

בחלק הראשון של ההשתלמות נלמדו נושאים רבים הנדרשים על מנת לכתוב קוד LABVIEW. כיצד בונים VI ועורכים אותו, סוגי לולאות, מערכים וקלסטרים, עבודה עם ערכת הלגו כולל החיישנים, יצירת טבלת אמת וכו'.

חלק א' של ההשתלמות תרם רבות להכנת המשתלמים להמשך ההשתלמות בה נלמדו נושאים מתקדמים. ללא הקדמת החלק הראשון לא היה סיכוי לחסרי ניסיון עם תוכנת LABVIEW לעקוב ולהטמיע את אשר נלמד בחלק השני.

הלמידה התנהלה באמצעות הזום באופן מקוון כאשר המרצה הציג את נושאי הלימוד באמצעות שיתוף חומרי לימוד מגוונים. המרצה השתמש בפלטפורמת classroom google על מנת לשתף חומרי לימוד נוספים, תרגילים, ומקורות מידע נוספים.

נקודות לשימור: סדר ההוראה, הקשב של המרצה והקשר המצוין שלו עם המשתלמים, חומרי הלימוד המגוונים.

נקודות לשיפור: ניתן היה במהלך הקורס לקשור את התכנים והתאוריה שנלמדו לחומרי הלימוד מתוך הקוריקולום של המגמה. כך לדוגמא, חוג פתוח וסגור של מערכות בדרה, לוגיקה ספרתית וכיוצא בזה. על ידי כך היינו מרוויחים אינטגרציה של תכני הקורס בהקשר ישיר לתכני הלימוד של המגמה.